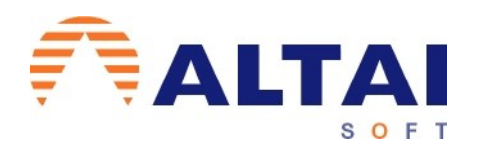

## **RATIFICACIÓN DEL DOMICILIO DESDE ALTAI RENTA**

Es necesario que el usuario ratifique previamente el domicilio del contribuyente previo a la descarga de sus datos fiscales.

Si ya lo ha hecho en la página de la AEAT, el sistema lo reconocerá y podrá proceder a la descarga de datos fiscales como en ejercicios anteriores.

Es requisito previo tener instalado certificado digital, bien el del despacho profesional apto para la presentación en nombre de terceros, bien el del propio contribuyente.

## **¿Cómo puedo ratificar el domicilio de mi cliente?**

Si su cliente **ya consta en el listado de contribuyentes del ejercicio**, bien porque lo haya traspasado del ejercicio anterior o porque lo haya dado de alta manualmente, solo debe poner el NIF del presentador del certificado con el que va a hacer el trámite de ratificación y pulsar el tic mark a la izquierda del nombre de contribuyente. Verá que el estado es "no ratificado".

Puede acceder al proceso desde estos dos sitios:

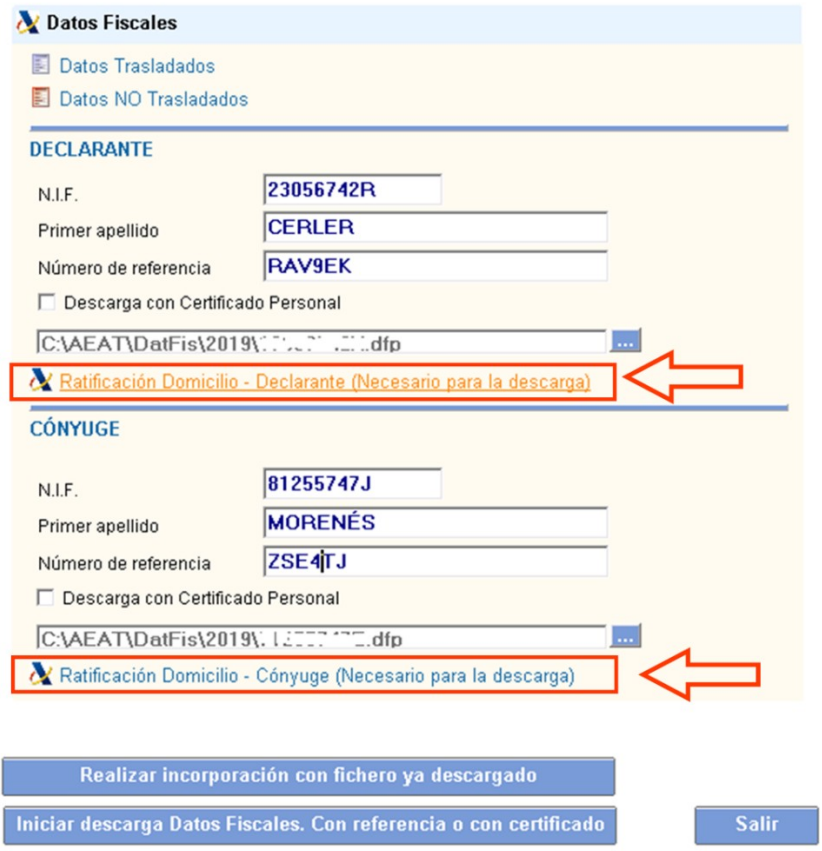

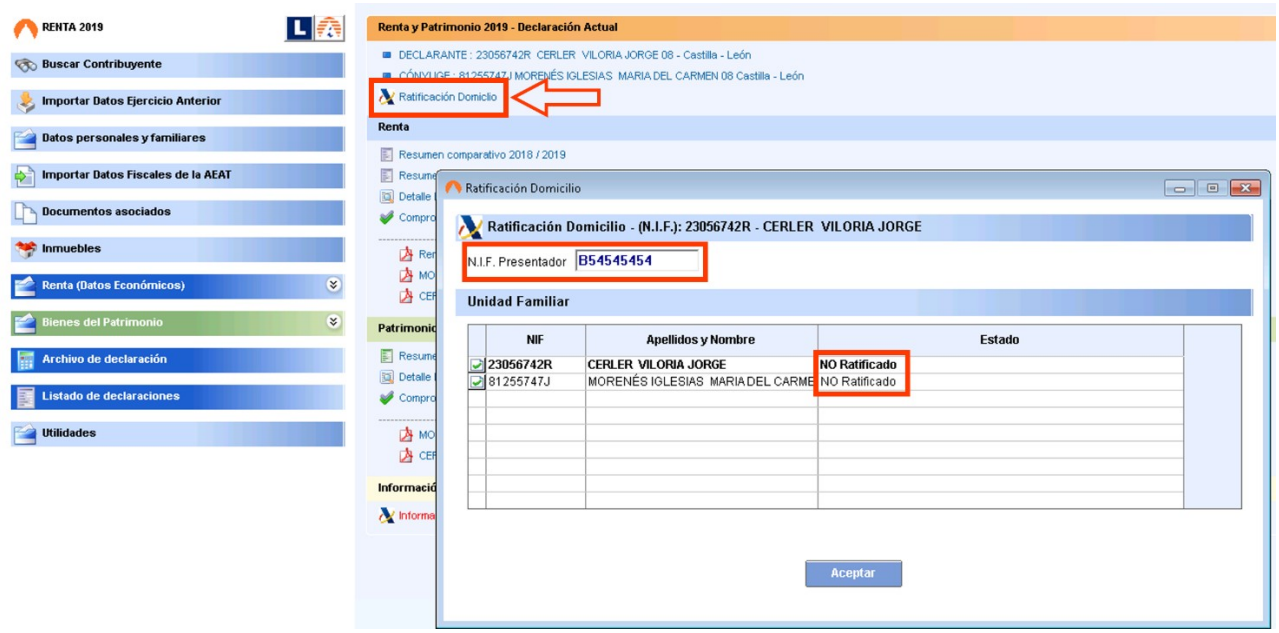

En cambio, si su cliente **no consta en la base de datos del ejercicio** y lo quiere dar de alta a través de la incorporación de datos fiscales, deberá poner el segundo apellido y el nombre en el espacio reservado para ello y pulsar el *tic mark*.

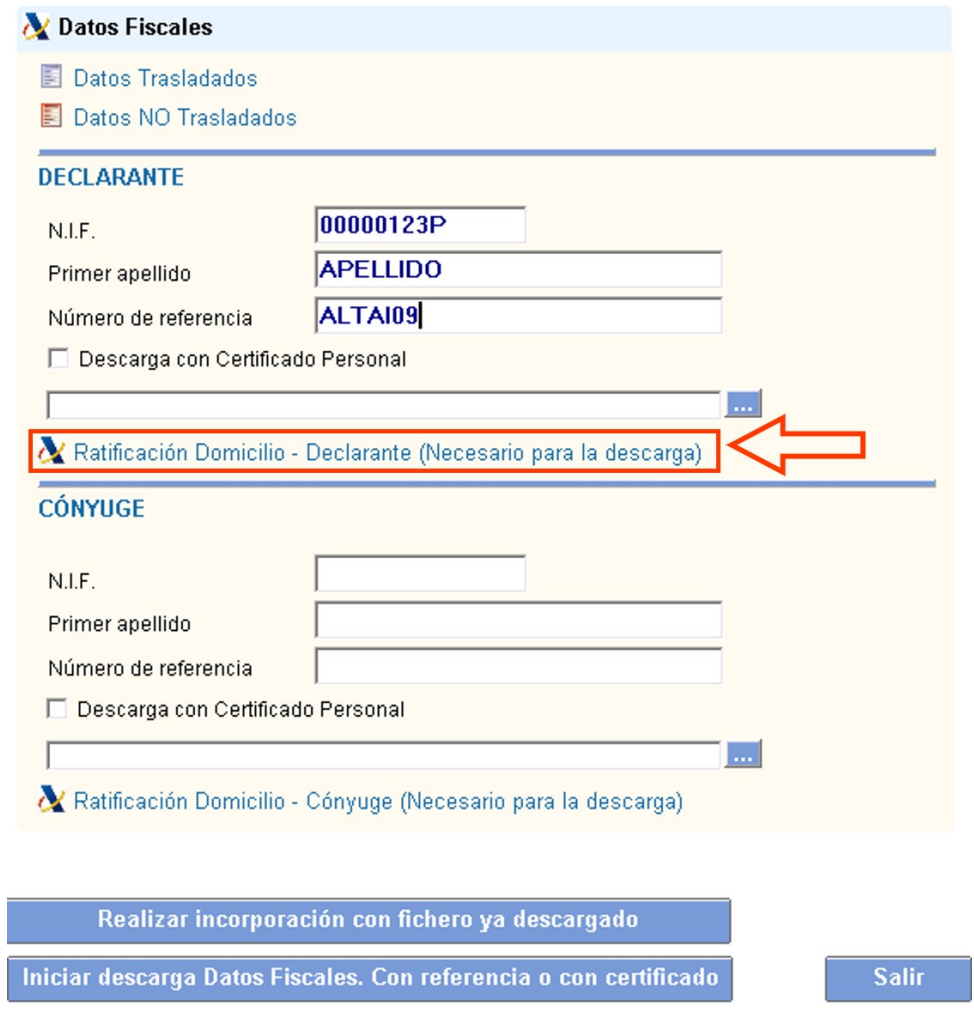

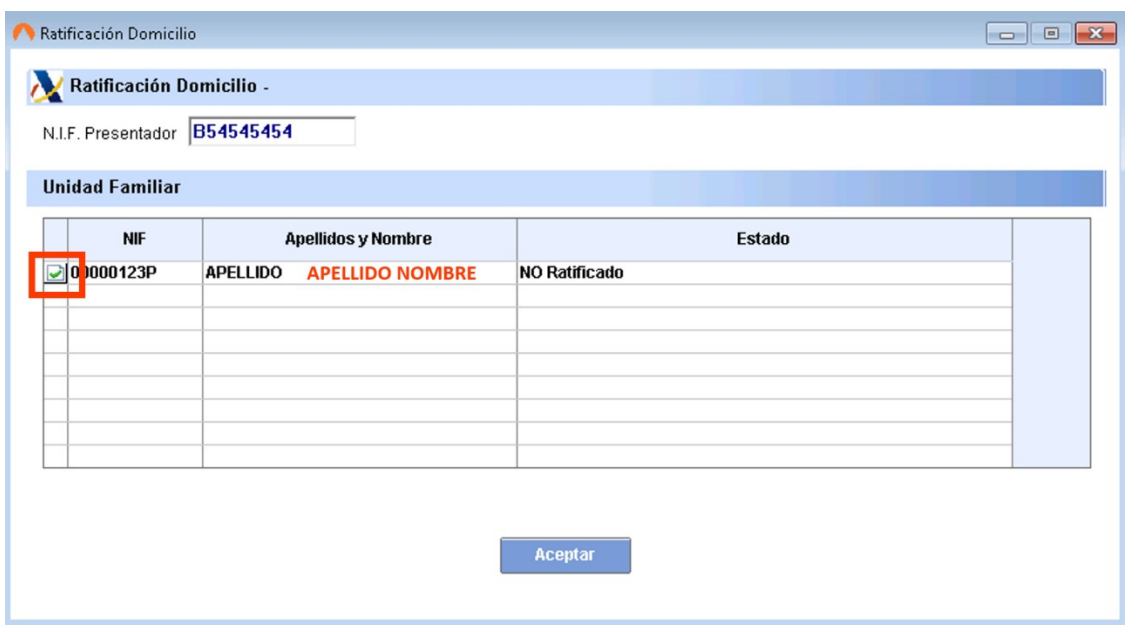

El sistema le mostrará una pantalla que deberá aceptar para cargar en el navegador el servicio de ratificación de domicilio de la AEAT y con el NIF y número de referencia del contribuyente requerido podrá ratificar el domicilio del contribuyente.

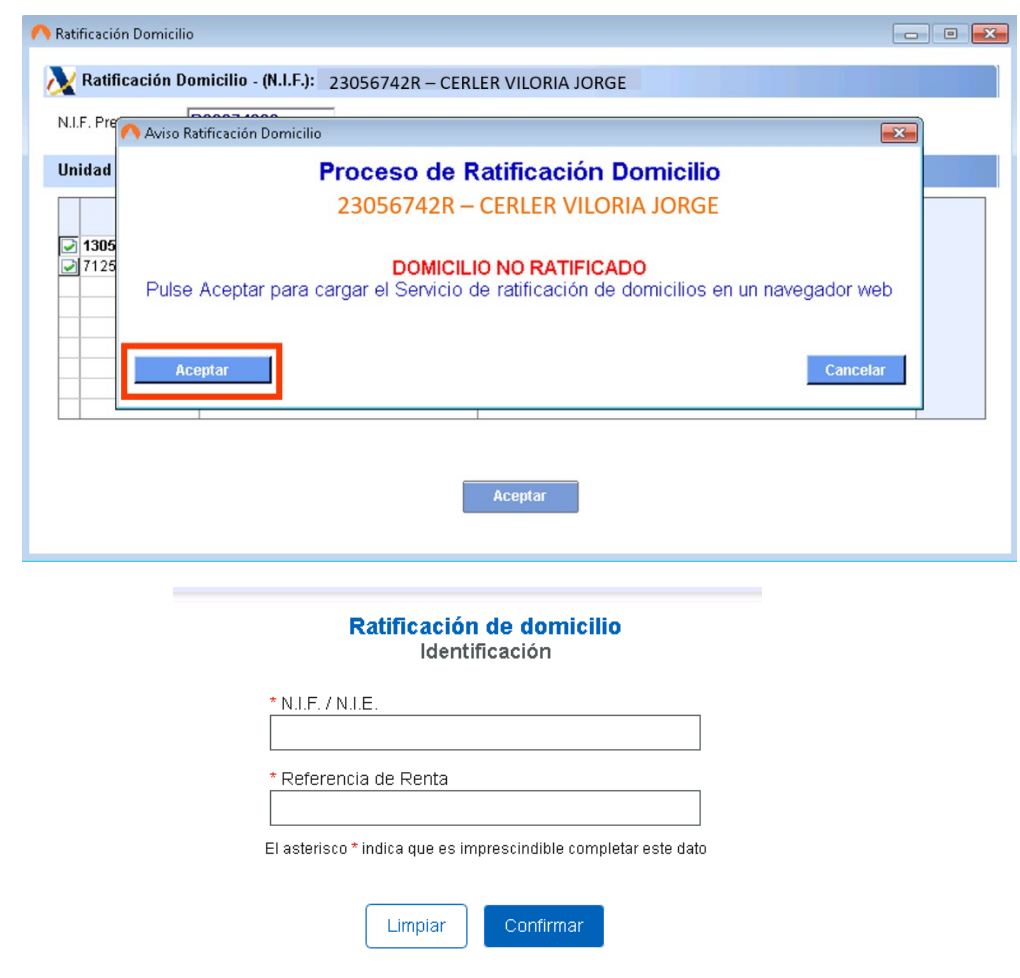

Una vez ratificado el domicilio del contribuyente podrá proceder a la descarga de los datos fiscales del contribuyente.